**EX XILINX** 

CONN-MGT-ILT (v1.0) **Course Specification**

## **Course Description**

Learn how to employ serial transceivers in your 7 series FPGA design. Understand and utilize the features of the serial transceiver blocks, such as 8B/10B and 64B/66B encoding, channel bonding, clock correction, and comma detection. Additional topics include use of the 7 Series FPGAs Transceiver Wizard, synthesis and implementation considerations, board design as it relates to the transceivers, and test and debugging. This course combines lectures with practical hands-on labs.

## **Level** – Connectivity 3

**Course Duration - 3 days** 

## **Price** –

**Course Part Number** – CONN-MGT-ILT

**Who Should Attend?** – FPGA designers and logic designers **Prerequisites**

- 
- Verilog or VHDL experience (or the *Designing with Verilog* or the *Designing with VHDL* course)
- **Familiarity with logic design (state machines and synchronous design)**
- Basic knowledge of FPGA architecture and Xilinx implementation tools is helpful
- Familiarity with serial I/O basics and high-speed serial I/O standards is also helpful

## **Software Tools**

- Vivado® System Edition 2015.1
- Mentor Graphics QuestaSim simulator 10.3d

## **Hardware**

- Architecture: 7 series FPGAs\*
- Demo board: Kintex®-7 FPGA KC705 board\*

\* This course focuses on the Kintex-7 architecture. Check with your local Authorized Training Provider for the specifics of the in-class lab board or other customizations.

After completing this comprehensive training, you will have the necessary skills to:

- Describe and utilize the ports and attributes of the serial transceivers in the 7 series FPGAs
- Effectively utilize the following features of the gigabit transceivers:
	- 8B/10B and other encoding/decoding, comma detection, clock correction, and channel bonding
	- Pre-emphasis and linear equalization
- Use the 7 Series FPGAs Transceivers Wizard to instantiate GT primitives in a design
- Access appropriate reference material for board design issues involving the power supply, reference clocking, and trace design

## **Course Outline**

## **Day 1**

- **7 Series FPGAs Overview**
- **7 Series FPGAs Transceivers Overview**
- 7 Series FPGAs Transceivers Clocking and Resets
- 8B/10B Encoder and Decoder
- Lab 1: 8B/10B Encoding and Bypass
- Commas and Deserializer Alignment
- **Lab 2: Commas and Data Alignment**

## **Day 2**

- **RX Elastic Buffer and Clock Correction**
- **Lab 3: Clock Correction**
- **Channel Bonding**
- Lab 4: Channel Bonding

# **Designing with Multi-Gigabit Serial I/O**

## Connectivity 3

- **Transceiver Wizard Overview**
- **Lab 5: Transceiver Core Generation**
- **Transceiver Simulation**
- **Lab 6: Simulation**
- **Transceiver Implementation**
- **Lab 7: Implementation**
- **Physical Media Attachments**

## **Day 3**

- 64B/66B Encoding and the Gearbox
- **Lab 8: 64B/66B Encoding**
- **Transceiver Board Design Considerations**
- **Transceiver Test and Debugging**
- **Lab 9: Transceiver Debugging**
- Lab 10: IBERT Lab or
- Lab 11: System Lab
- **Transceiver Application Examples**

## **Lab Descriptions**

- **Lab 1:** 8B/10B Encoding and Bypass Utilize the 8B/10B encoder and decoder and observe running disparity. Learn how to bypass the 8B/10B encoder and decoder.
- Lab 2: Commas and Data Alignment Use programmable comma detection to align a serial data stream.
- Lab 3: Clock Correction Utilize the attributes and ports associated with clock correction to compensate for frequency differences in the TX and RX clocks.
- **Lab 4:** Channel Bonding Modify a design to use two transceivers bonded together to form one virtual channel.
- Lab 5: Transceiver Core Generation Use the 7 Series FPGAs Transceivers Wizard to create instantiation templates.
- **Lab 6:** Simulation Simulate the transceiver IP using the IP example design.
- Lab 7: Implementation Implement the transceiver IP using the IP example design.
- Lab 8: 64B/66B Encoding Generate a 64B/66B transceiver core by using the 7 Series FPGAs Transceivers Wizard, simulate the design, and analyze the results.
- Lab 9: Transceiver Debugging Debug the transceiver IP using the IP example design and Vivado debug cores.
- Lab 10: IBERT Create an IBERT design to verify physical links.
- Lab 11: System Perform all design steps from planning the design, generating the core, integrating the core into a design, simulating, implementing and debugging the design, and optimizing the link parameter using an evaluation board.

## **Register Today**

Xilinx's network of Authorized Training Providers (ATP) delivers public and private courses in locations throughout the world. Please contact your closest ATP for more information, to view schedules, or to register online. Visit **www.xilinx.com/training** and click on the region where you want to attend a course.

**Americas**, contact your training provider at www.xilinx.com/training/atp.htm#NA or send your inquiries to registrar@xilinx.com.

**Europe**, contact your training provider at www.xilinx.com/training/atp.htm#EU or send your inquiries to eurotraining@xilinx.com.

© 2015 Xilinx, Inc. All rights reserved. All Xilinx trademarks, registered trademarks, patents, and disclaimers are as listed at http://www.xilinx.com/legal.htm. All other trademarks and registered trademarks are the property of their respective owners. All specifications are subject to change without notice.

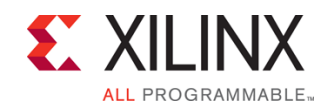

# **Designing with Multi-Gigabit Serial I/O**

Connectivity 3

CONN-MGT-ILT (v1.0) **Course Specification**

**Asia Pacific**, contact your training provider at www.xilinx.com/training/atp.htm#AP, or send your inquiries to education\_ap@xilinx.com, or call +852-2424-5200. **Japan**, contact your training provider at www.xilinx.com/training/atp.htm#JP,

or send your inquiries to education\_kk@xilinx.com, or call +81-3-6744-7970

.2015 Xilinx, Inc. All rights reserved. All Xilinx trademarks, registered trademarks, patents, and disclaimers are as listed at http://www.xilinx.com/legal.htm.<br>- All other trademarks and registered trademarks are the prop